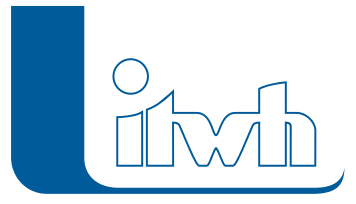

Institut für technisch-wissenschaftliche Hydrologie GmbH HANNOVER | DRESDEN | FLENSBURG | NÜRNBERG

# **HE** Release Notes

## **HYSTEM-EXTRAN Version 8.4**

## Einführung

Bei der neuen Version 8.4 haben wir die Schwerpunkte u.a. auf eine einfachere Bedienbarkeit, auf die Anpassung der Schmutzfrachtsimulation an das neue DWA Arbeitsblatt 102-2 und auf die Erweiterung der Übernahme von Daten aus Fremdformaten gelegt. Neu ist auch die Möglichkeit zu jedem Objekt Notizen anlegen zu können, um sie z.B. mit dem Auftraggeber auszutauschen. Viele Detailverbesserungen zielen darauf ab, die Modellerstellung effizienter zu machen. Eine ausführliche Beschreibung finden Sie im nachfolgenden Text.

**Hinweis: Mit der Version 8 erstellte Projektdaten können nicht mit der Vorgängerversion 7 bearbeitet werden.**

#### HYSTEM-EXTRAN 8.4 – Neue Funktionen und Verbesserungen

- [Neue Menüleiste und neue Werkzeugleiste](#page--1-0)
- [Notizen](#page--1-0)
- [Belastungskategorien nach DWA-A 102](#page--1-0)
- [LANGZEIT: Mischungsverhältnis nach DWA-A 102](#page--1-0)
- [Import](#page--1-0)
- [Modellvergleich](#page--1-0)
- [Ergebnisvergleich](#page--1-0)
- [Einfärbungen](#page--1-0)
- [Gangliniendiagramme konfigurierbar](#page--1-0)
- [Daten, Statistiken und Ausgaben](#page--1-0)
- [Berichtsausgabe](#page--1-0)
- [Daten, Statistiken und Ausgaben](#page--1-0)
- [Prüfungen und Warnungen](#page--1-0)
- [Onlinedienste und Open Data](#page--1-0)
- [Informationen zu Netzobjekten im HE-Viewer](#page--1-0)
- [Deckelhöhe maßgeblich für Überstau](#page--1-0)

Seite 1 von 7 • Stand: Freitag, 26 April 2024 05:53:31

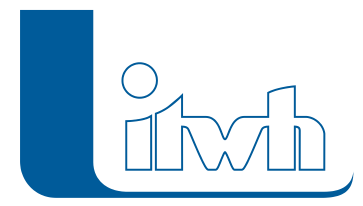

- [Neuer Defaultwert für Vorregenindex](#page--1-0)
- [Urbane Sturzfluten](#page--1-0)
- [Änderung der Lizenzbedingungen](#page--1-0)
- [Ankündigung: Export in HYSTEM-EXTRAN 6-Formate entfällt in HE 8.5](#page--1-0)

#### Neue Menüleiste und neue Werkzeugleiste

Bei HYSTEM-EXTRAN 8.4 wurden die Menüleiste und die Werkzeugleiste überarbeitet. Mit der neuen Werkzeugleiste sind häufig genutzte Funktionen schneller und mit weniger Klicks ereichbar. Mit der neuen Menüleiste lassen sich Funktionen zügiger auffinden. So sind Arbeitsschritte schneller durchführbar als vorher.

Die neue Werkzeugleiste enthält neben den bekannten Funktionen zum Zoomen auch Funktionen zum Ein- und Ausschalten von themenbezogenen Einfärbungen des Kanalnetzes, sowie die Möglichkeit, Gruppen aus einer Selektion in der Netzansicht anzulegen. Auch kann die Verwaltung der Darstellungsprofile direkt aus der Werkzeugleiste ausgerufen werden.

Weiterhin wurde der Gruppenfilter so überarbeitet, dass nach dem Gruppennamen gesucht werden kann. Das bietet Vorteile, wenn im Modell viele Gruppen vorliegen. Die Inverse Darstellung von Gruppen ist mit dem neuen Gruppenfilter insbesondere bei großen Netzen erheblich performanter. Die neue Menüleiste ist Workflow-orientiert sortiert. In die Menüleiste ist auch eine Suche nach Netzobjekten integriert.

Der zugrundeliegende Workflow enthält die folgenden typischen Arbeitsschritte einer Kanalnetzmodellierung:

- Anlegen oder Öffnen einer Modelldatenbank
- Importieren von Daten wie zum Beispiel ISYBAU-Daten oder Hintergrundkarten
- Prüfen und Analysieren der Kanalnetzdaten
- Bearbeiten der Kanalnetzdaten
- Starten der Simulation

#### **Import**

Hier sind alle Funktionen zu finden, um Daten in die Modelldatenbank zu importieren. Das ist der Netzimport für z.B. ISYBAU-Daten aber auch Hintergrundbilder und Onlinedienste.

#### **Analyse**

Hier sind alle Funktionen zum Prüfen und Analysieren des Kanalnetzmodells. Das ist zum Beispiel die Modellübersicht und die Modellprüfung sowie die Zuordnungslinien und der Längsschnitt. Hinzu kommen noch die Assistenten wie Subnetze, Kanalvolumen oder Einzugsgebiete.

#### **Bearbeiten**

Hier ist die Mehrfachzuweisung und auch alle übrigen bekannten Assistenten nach Kategorie sortiert zu finden.

#### **Simulation**

Seite 2 von 7 • Stand: Freitag, 26 April 2024 05:53:31

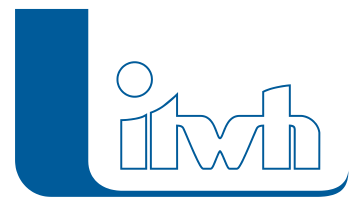

Hier werden Simulationen verwaltet und gestartet und Simulationsergebnisse aufgerufen. In den Einstellungen kann die Menüleiste für die Objekte ausgeschaltet werden, um eine aufgeräumtere Arbeitsumgebung zu erhalten. Anwender, die das alte Menü behalten möchten, können dies in den Einstellungen einstellen.

Im HE-Viewer wurden die Menüleiste und die Werkzeugleiste analog zum HE-Editor angepasst. Weitere Verbesserungen bei der Bedienung

- Im HE-Viewer können nachträglich Gruppendefinitionen aus einer Modelldatenbank in Ergebnisdatenbanken importiert werden.
- Im HE-Viewer kann das Koordinatenbezugssystem (KBS) auch nachträglich gesetzt werden, um auch in Ergebnisdatenbanken ohne KBS Onlinedienste zu nutzen.
- Im Assistent Kanalvolumen kann die Statistik für Dokumentationszwecke nach Excel kopiert werden.

#### Notizen

Mit dieser neuen Funktion kann der Anwender für fast alle Objekte (Kanalnetz, Flächen etc.) Notizen anlegen. Dies kann z.B. ein Hinweis zum Betrieb eines Sonderbauwerks oder eine offene Frage sein. Die neue Notiz-Funktion gibt es auch bei GIPS 8.4 und FOG 8.4, sodass Notizen produktübergreifend genutzt werden können.

Im HE-Editor ermöglicht das Anlegen von Notizen. Diese können zur Aufgabenplanung bei der Bearbeitung des Kanalnetzmodells dienen oder um Informationen mit dem Auftraggeber zu austauschen.

Jede Notiz wird als Symbol in der Netzansicht angezeigt. Notizen werden direkt mit einem Rechtsklick in der Netzansicht oder aus einem Objektdialog heraus angelegt und sind dann mit einem Objekt, wie zum Beispiel einem Schacht oder einer Einzelfläche verknüpft.

Zur Nachverfolgbarkeit kann der Name des Bearbeiters bzw. der Bearbeiterin in der Notiz vermerkt werden. Der Name wird automatisch ausgefüllt, wenn man diesen in den Einstellungen hinterlegt. Zum Austausch mit einem Dritten, der nicht über die HYSTEM-EXTRAN Software verfügt, z.B. einem Auftraggeber, können Notizen in eine Excel-Tabelle exportiert werden. Der Auftraggeber kann nun in dieser Excel-Tabelle eigene Kommentare einfügen oder Fragen beantworten. Anschließend kann die Excel-Tabelle wieder in die Modelldatenbank importiert werden und die Kommentare des Auftraggebers liegen in HYSTEM-EXTRAN als Notiz vor.

## Belastungskategorien nach DWA-A 102

Einzelflächen haben als zusätzliche Attribute die Flächengruppe sowie die Belastungskategorie nach DWA-A 102 bekommen. Wählt der Anwender für die Einzelfläche zuerst die Flächengruppe aus, wird die Belastungskategorie automatisch zugewiesen. Die Belastungskategorie kann aber auch manuell gesetzt werden. Eine Flächenstatistik für die Belastungskategorien wird in der Modellübersicht angezeigt. Die Belastungskategorie kann für die Einzelflächen auch eingefärbt werden. Belastungskategorien kommen bei der Schmutzfrachtsimulation zum Einsatz. Je nach Belastungskategorie ergeben sich unterschiedliche Schmutzfrachtpotentiale und

Seite 3 von 7 • Stand: Freitag, 26 April 2024 05:53:31

#### Institut für technisch-wissenschaftliche Hydrologie GmbH HANNOVER | DRESDEN | FLENSBURG | NÜRNBERG

Regenwasserkonzentrationen. Dazu kann im Abflussparametersatz für jede Belastungskategorie die Regenwasserkonzentration festgelegt werden. HYSTEM wählt bei einer Oberflächenabflusssimulation entsprechend der in der Einzelfläche eingestellten Belastungskategorie die Regenwasserkonzentration aus dem Abflussparametersatz aus. Ein Assistent hilft dabei, die Schmutzfrachtpotentiale, die dem Arbeitsblatt DWA-A 102 vorgegeben sind, in Regenwasserkonzentrationen umzurechnen. Hat man bei den Einzelflächen die Belastungskategorien zugewiesen, kann man entweder direkt in HYSTEM-EXTRAN Schmutzfrachtberechnungen durchführen oder das Kanalnetzmodell nach KOSIM exportieren.

## LANGZEIT: Mischungsverhältnis nach DWA-A 102

Bei LANGZEIT-Serien-Simulationen wird das Mischungsverhältnis nach Arbeitsblatt DWA-A 102 an Bauwerken ausgegeben. Damit dieses berechnet werden kann, ist es notwendig, dass im Bauwerk ein Zufluss, ein Drosselabfluss und ein Überlauf definiert ist.

Für das Mischungsverhältnis wird die Trockenwetterkonzentration aus dem Trockenwettervorlauf verwendet. Alternativ kann das Jahresmittel der Trockenwetterkonzentration im Bauwerk vorgegeben werden. Zur Kontrolle der Trockenwetterkonzentrationen werden diese bei EXTRAN-Ergebnisdatenbank ausgegeben.

Der «Assistent Einzugsgebiete» kann Trockenwettereinzugsgebiete vollständiger bestimmen, indem optional Haltungen ohne Durchfluss mit der Vollfüllleistung zusätzlich berücksichtigt werden. Bei der Simulation mit Trockenwetter ist der Trockenwetterdurchfluss insbesondere in Anfangshaltungen in einigen Fällen so niedrig, dass HYSTEM-EXTRAN hier keinen Durchfluss berechnet.

#### Import

HYSTEM-EXTRAN 8.4 importiert Kanalnetzmodelle aus dem Storm Water Management Model (SWMM) und im Format DWA-M 150 Typ A Import Stammdaten.

Der ISYBAU-XML-Import kann bei Haltungen, bei denen ein Schacht als Anschlusspunkt definiert ist, den Anschlusspunkt automatisch als Schacht importieren. In den Vorgängerversionen mussten die Anschlusspunkte aufwändig manuell nachgepflegt werden.

## Modellvergleich

Die bisherige Funktion wurde verfeinert. Führt man in HYSTEM-EXTRAN 8.4 einen Modellvergleich aus, werden nur noch Unterschiede bei den Eingabedaten, nicht aber bei daraus abgeleiteten oder berechneten Werten angezeigt. Ein Beispiel für eine abgeleitete Größe wäre das Haltungsgefälle, das sich aus der Rohrsohlenhöhe oben/unten und der Haltungslänge ergibt. So wird die Aufmerksamkeit auf die maßgebenden Eingangsdaten gelenkt. Optional können abgeleitete Eigenschaften sowie Spalten ohne Unterschiede eingeblendet werden.

Zusätzlich vergleicht der Modellvergleich jetzt auch Untertabellen wie zum Beispiel Pumpenkennlinien oder Volumenkennlinien von Speicherschächten.

In den Vergleichstabellen vom Modellvergleich und aus dem Tabellenvergleich kann ein Vergleichsbericht für die Dokumentation generiert werden.

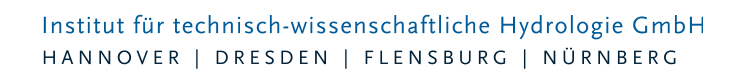

#### Ergebnisvergleich

Der Ergebnisvergleich vergleicht zwei Ergebnisse einer EXTRAN-Simulation und ermittelt auch Unterschiede bei Einstau und Überstau. Der neue Tabellenfilter «OhneBereich» hilft dabei kleine Unterschiede auszublenden, z.B. Änderungen beim Wasserstand von -10cm bis +10cm. So lassen sich große Abweichungen in zwei Kanalnetzvarianten leichter erkennen und dokumentieren. Im Modell- und Ergebnisvergleich im HE-Viewer können die Datenbanken per Drag&Drop eingefügt werden.

#### Neue Einfärbungen

Bei EXTRAN-Ergebnissen gibt es neue vordefinierte Einfärbungen: Der Auslastungsgrad oben bzw. unten für Transportelemente sowie der Wasserstand unter Gelände für Schachtelemente. Nutzt man diese beiden Einfärbungen in Kombination, lassen sich Problemstellen im Kanalnetz leicht identifizieren.

Weitere neue Einfärbungen sind Inliner, die Wanddicke und die mittlere Einbautiefe für Haltungen.

## Gangliniendiagramme konfigurierbar

Es kommt oft vor, dass Gangliniendiagramme aus dem HE-Viewer in Berichten oder in Präsentationen verwendet werden sollen. Damit die Diagramme dort einen guten Eindruck machen, wurden die Standardfarben der Ganglinien überarbeitet. Der Font der Beschriftungen sowie die Linienstärke sind konfigurierbar. Zudem kann die Größe der Abbildung in den Einstellungen definiert werden, so dass beim Kopieren der Gangliniendiagramme diese immer die gleichen Abmessungen haben.

#### Daten, Statistiken und Ausgaben

Die Haltungen haben neue Attribute erhalten. Es ist nun möglich, bei einer Haltung zu definieren, dass diese einen Inliner enthält. Weiterhin wird bei der Haltung die mittlere Einbautiefe in der Objekttabelle angezeigt und es kann eine Wanddicke angegeben werden. In der Feature-Tabelle von Haltungen ist die Nennweite hinzugekommen, so dass es möglich ist, die Haltungen in der Netzansicht mit dieser zu beschriften.

Trockenwetterstatistiken für Außengebiete werden in der Modellübersicht als auch in den Ergebnisberichten ausgegeben.

#### Berichtsausgabe

Die Berichte für Otter/Königer und Statistische Auswertungen wurden verbessert und haben ein neues Deckblatt erhalten. Hier kann nun ein frei wählbarer Kommentar auf dem Deckblatt angezeigt werden. Weiterhin enthalten diese Berichte auch eine Tabelle mit den Ausgangsdaten der Auswertung.

## Prüfungen und Warnungen

Bei der Flächenzuordnung (Flächenkreise) werden Flächen ohne Abfluss optional hervorgehoben werden, um Fehler im Modellaufbau sichtbar zu machen. Flächen ohne Abfluss sind Einzelflächen ohne

Seite 5 von 7 • Stand: Freitag, 26 April 2024 05:53:31

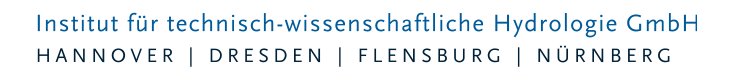

Regenschreiberzuordnung oder ohne Abflussparametersatz.

Die Modellprüfung findet Schächte mit gleichen Koordinaten. Wenn an diese übereinanderliegenden Schächte Haltungen angeschlossen sind, lässt sich allein aus der Netzansicht nicht erkennen, wie das Netz an dieser Stelle verbunden ist, weil die beiden Schächte als ein Schacht in der Netzansicht erscheinen. Schächte können bei einem Import verdoppelt werden, wenn die Schachtnamen oder der Schachttyp im Modell und in den importierten Datensatz unterschiedlich sind.

Zuordnungslinien werden auch für Außengebiete gezeichnet, so dass man jetzt auf einen Blick sehen kann, an welchen Schacht die Außengebiete angeschlossen sind.

#### Onlinedienste und Open Data

WMS-Dienste für Sachsen, Sachsen-Anhalt, Brandenburg und Mecklenburg-Vorpommern für zum Beispiel Orthophotos wurden ergänzt bzw. aktualisiert. Brandenburg bietet ALKIS-Daten als WFS-Dienst an.

#### Informationen zu Netzobjekten im HE-Viewer

Im HE-Viewer gibt es zu allen Netzobjekten Informationen.

## Deckelhöhe maßgeblich für Überstau

In HYSTEM-EXTRAN 8.4 ist die Schachtdeckelhöhe maßgeblich für den Überstau. Die Geländehöhe dient nur noch als Zusatzinformation. Der Längsschnitt wurde entsprechend angepasst.

#### Neuer Defaultwert für Vorregenindex

Der Vorregenindex wird bei neuen EXTRAN-Parametersätzen automatisch auf 25mm gesetzt. Bestehende EXTRAN-Parametersätze werden nicht verändert. Eine Warnmeldung prüft, ob der Vorregenindex zwischen 20 und 30mm liegt. Damit wird der Empfehlung aus dem Arbeitsbericht der DWA-Arbeitsgruppe ES 2.6 «Abfluss- und Schmutzfrachtsimulation» mit dem Titel «Abflüsse aus Außengebieten der Kanalisation» übernommen.

## Urbane Sturzfluten (2D)

Für die folgenden Funktionen wird das Erweiterungsmodul "Urbane Sturzfluten 2D" benötigt. Optional relative Höhen an gekoppelten Auslässen

Bisher war es bei der Simulation mit gekoppelten Auslässen nur möglich die absoluten Höhenwerte des Kanalnetzes bzw. des 2D-Modells zu nutzen. Wenn allerdings das 2D-Modell (Gelände) und die Kanalnetzdaten allgemein einen Höhenversatz aufweisen oder das 2D-Modell am Kopplungspunkt nur eine grobe Auflösung besitzt, wodurch der Grabentiefpunkt nur grob interpoliert und damit zu hoch vorliegt, kann dies während der Simulation zu einem ungewollten Rückstau in der Haltung führen. Es ist nun möglich für die Simulation relative Höhen an den gekoppelten Auslässen zu verwenden. Ist diese Option im Extran 2D-Parametersatz angewählt, wird bei der Berechnung davon ausgegangen, dass die Sohlhöhe des Auslasses der Höhe der 2D-Zelle (Gelände) entspricht, in der der Auslass liegt.

Seite 6 von 7 • Stand: Freitag, 26 April 2024 05:53:31

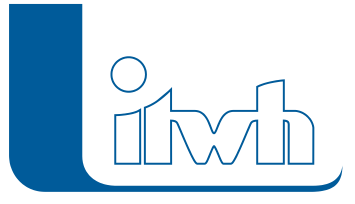

#### Überarbeitete 2D-Dialoge zur Überwachung des Bearbeitungsfortschritts

Die Fortschrittsdialoge der 2D-Erweiterung wurden überarbeitet und enthalten jetzt alle wichtigen Informationen. In den Dialogen des Modellgenerators und der 2D-Simulation werden jetzt zusätzlich unter anderem die Namen des Vorgangs, sowie des verwendeten Parametersatzes aufgeführt. Dies erleichtert, besonders bei längeren Berechnungszeiten oder parallel ausgeführten Berechnungen, die Zuordnung des Dialogs einem bestimmten Vorgang. Die Fehler- und Warnmeldungen wurden übersetzt und erscheinen jetzt in der deutschen Programmversion auf Deutsch.

#### Änderungen der Lizenzbedingungen

Außer der aktuellen Version dürfen auch Vorgängerversionen genutzt werden, solange sichergestellt ist, dass die Gesamtzahl der gleichzeitig genutzten Lizenzen nicht größer ist als die Anzahl der Lizenzen der aktuellen Version. Wir kommen damit Kunden entgegen, die bei Projekten, die 1, 2 oder mehr Jahre laufen, die HYSTEM-EXTRAN Version nicht wechseln wollen, um von Anfang bis Ende vergleichbare Berechnungen zu haben. Aber: Der Kundensupport unterstützt nur die aktuelle Version!

## Ankündigung: Export in HYSTEM-EXTRAN 6-Formate entfällt in HE 8.5

Die Unterschiede und Möglichkeiten in den aktuellen HYSTEM-EXTRAN 8 Kanalnetzmodellen werden im Vergleich zu alten HYSTEM-EXTRAN 6 Kanalnetzmodellen mit jeder neuen Version immer größer. Es ist daher technisch nicht möglich, ein Kanalnetzmodell aus HYSTEM-EXTRAN 8 vollständig und richtig nach HYSTEM-EXTRAN 6 zu exportieren. Wir haben uns daher entschieden, den Export in HYSTEM-EXTRAN 6-Formate in der nächsten Version einzustellen. Das betrifft das NET- und das MDB-Format. Der Import von HYSTEM-EXTRAN 6-Formaten wird weiterhin unterstützt.